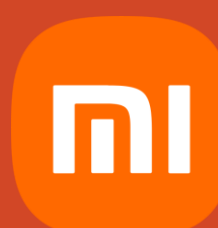

# Fibre Setup Guide

- MI AX3000, AX9000 Mesh Router

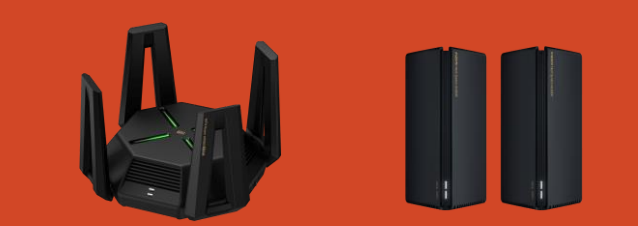

## Setup on Mobile Device

Connect Fiber ONT to WAN port of Mi router.

Power on MI router.

**1**

**2** Open Wi-Fi setting on your smartphone, and connect to SSID "**Xiaomi\_xxxx**".

**3** If setup page did not pop up automation

please type "**192.168.31.1**" on browser.

**4** Select your Country to **New Zealand.** 

**5** Select "**Continue setup without** 

**Connecting a network cable".** 

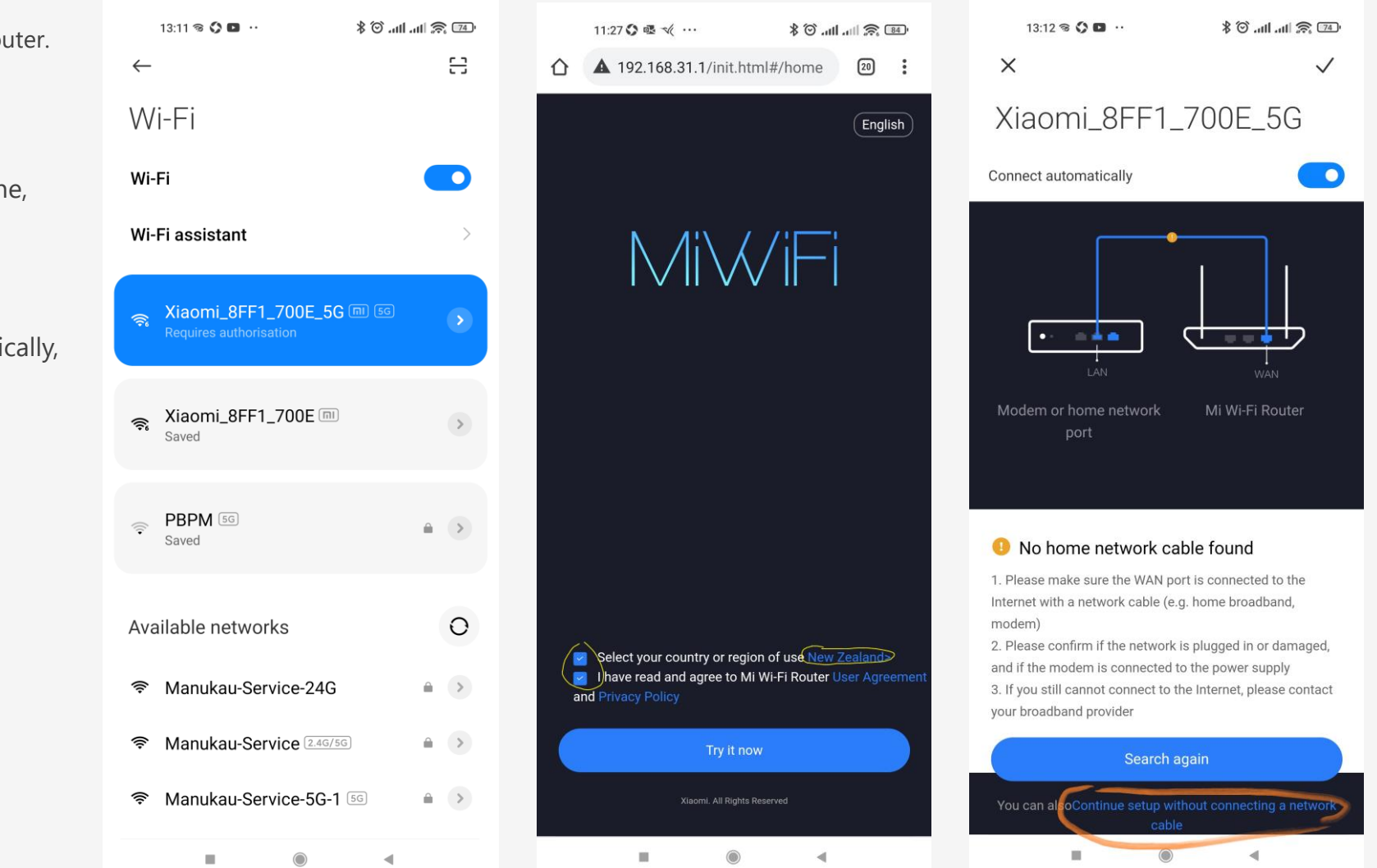

## Setup on Mobile Device

**6**

For user who use Spark as ISP,

**PPPoE / User name & password / VLAN 10**

For user who use Vodafone as ISP,

### **DHCP / VLAN 10**

For user who use MyRepublic as ISP,

**DHCP**

For user who use Others as ISP, please check what setting above Required for third party routers.

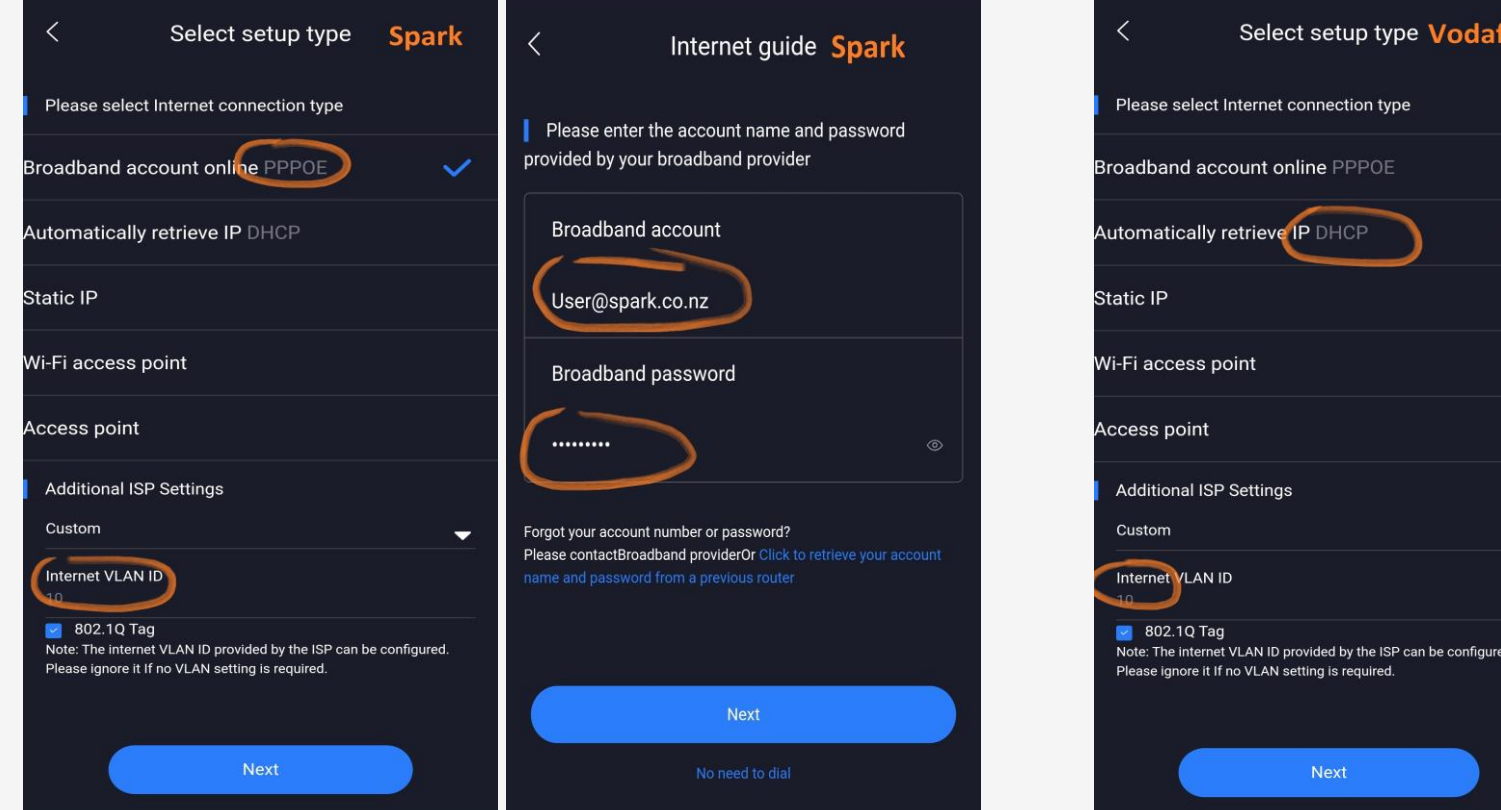

### Setup on Mobile Device

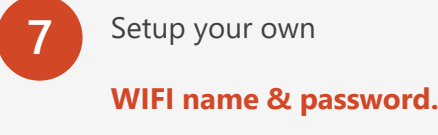

8 For more function, please add router under

#### **MI Home APP**

- 8 To add additional Satellite, please click
	- **+ Mesh Network Devices**

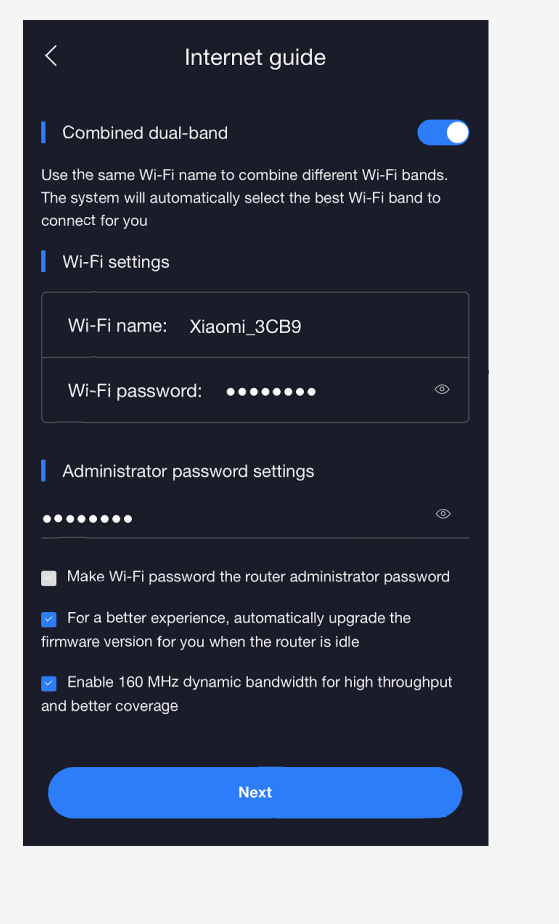

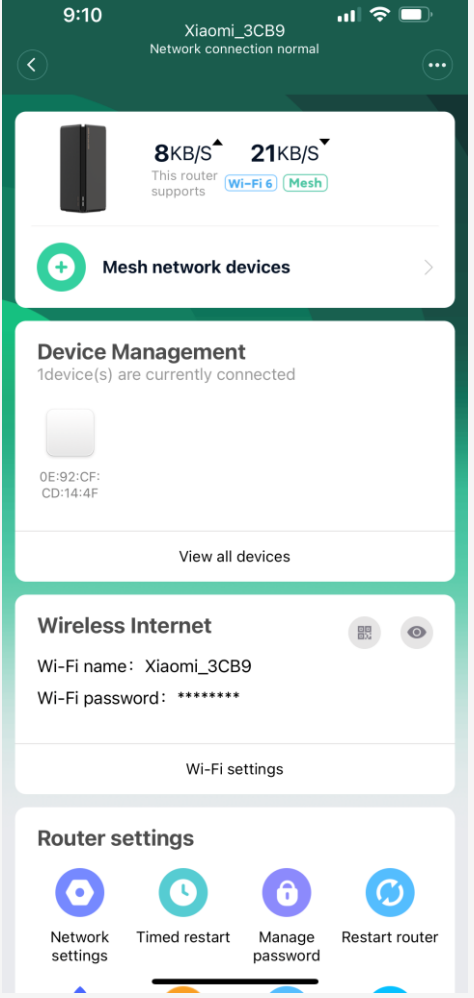

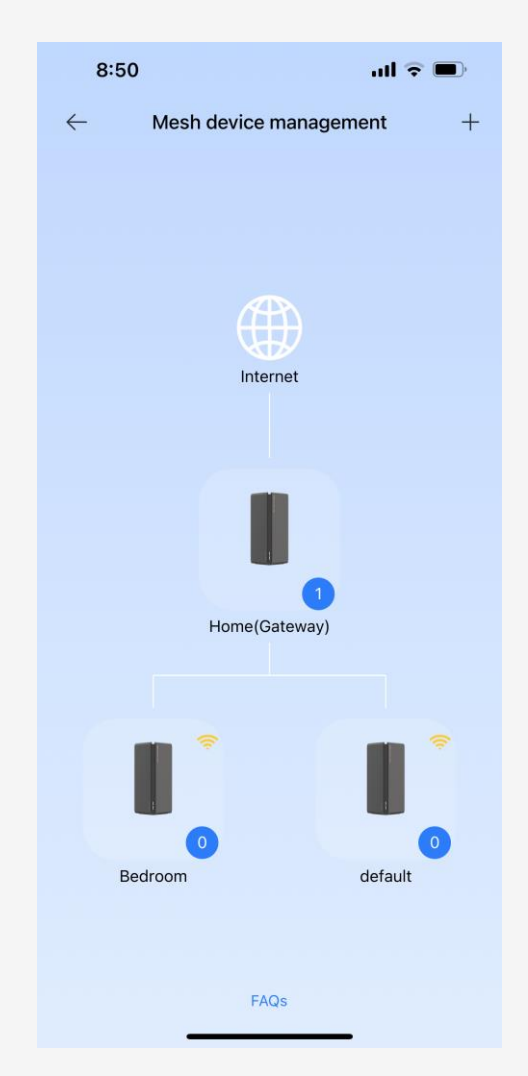